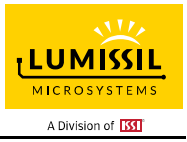

## **DESCRIPTION**

The IS31FL3746A is a general purpose 18×n (n=1~4) LED Matrix programmed via 1MHz I2C compatible interface. Each LED can be dimmed individually with 8-bit PWM data and 8-bit DC scaling (Color Calibration) data which allowing 256 steps of linear PWM dimming and 256 steps of DC current adjustable level.

Additionally each LED open and short state can be detected, IS31FL3746A store the open or short information in Open-Short Registers. The Open-Short Registers allowing MCU to read out via I2C compatible interface. Inform MCU whether there are LEDs open or short and the locations of open or short LEDs.

## **FEATURES**

- Supply voltage range: 2.7V to 5.5V
- 18 current sinks
- Support 18×n (n=1~4) LED matrix configurations
- Individual 256 PWM control steps
- Individual 256 DC current steps
- Global 256 current steps
- SDB rising edge reset I2C module
- 29kHz PWM frequency
- 1MHz I2C-compatible interface
- State lookup registers
- Individual open and short error detect function
- De-Ghost
- QFN-32 (4mm×4mm) package

## **QUICK START**

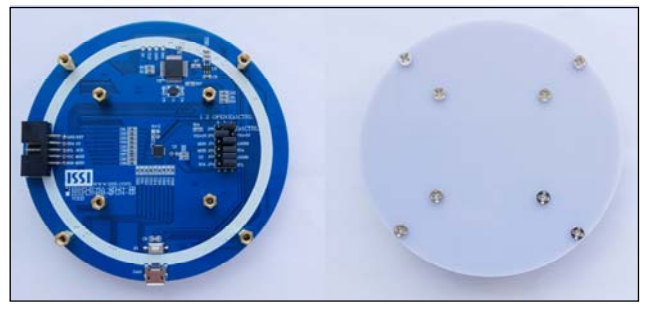

*Figure 1: Photo of IS31FL3746A Evaluation Board* 

## **ORDERING INFORMATION**

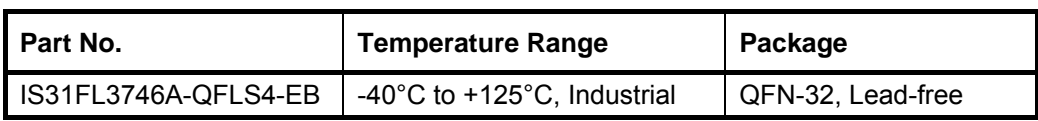

*Table 1: Ordering Information* 

*For pricing, delivery, and ordering information, please contacts Lumissil's analog marketing team at analog@Lumissil.com or (408) 969-6600.*

# **RECOMMENDED EQUIPMENT**

5.0V, 2A power supply

#### **ABSOLUTE MAXIMUM RATINGS**

≤ 5.5V power supply

*Caution: Do not exceed the conditions listed above, otherwise the board will be damaged.* 

## **PROCEDURE**

The IS31FL3746A evaluation board is fully assembled and tested. Follow the steps listed below to verify board operation.

*Caution: Do not turn on the power supply until all connections are completed*.

- 1) Connect Pin1 and Pin2 in JP6 to enable the control of board MCU (default status).
- 2) Connect Pin2 and Pin3 in JP5 to connect the VIO to 3V.
- 3) Connect Pin1 and Pin2 in JP1 (ADDR2) / JP2 (SDA) / JP3 (ADDR1) / JP4 (SCL).
- 4) Connect the 5VDC power to VCC/GND of TP4, or plug in the USB power input to micro-USB.
- 5) Turn on the power supply, pay attention to the supply current. If the current exceeds 1A, please check for circuit fault.

## **EVALUATION BOARD OPERATION**

The IS31FL3746A evaluation board has three display modes. Press K1 to switch configurations:

- 1) (Default mode) Colors breathe change.
- 2) Rainbow.
- 3) Half cycle colors change.

*Note: IS31FL3746A solely controls the FxLED function on the evaluation board.* 

## **SOFTWARE SUPPORT**

Pin1 and Pin2 of JP6 is default shorted. If the jumper is opened or move to Pin 2 and Pin 3, the on-board MCU will configure I2C pins and SDB pin to high impedance. External I2C and SDB signals can be connected to TP4 (Above Lumissil Logo) to control the IS31FL3746A LED driver.

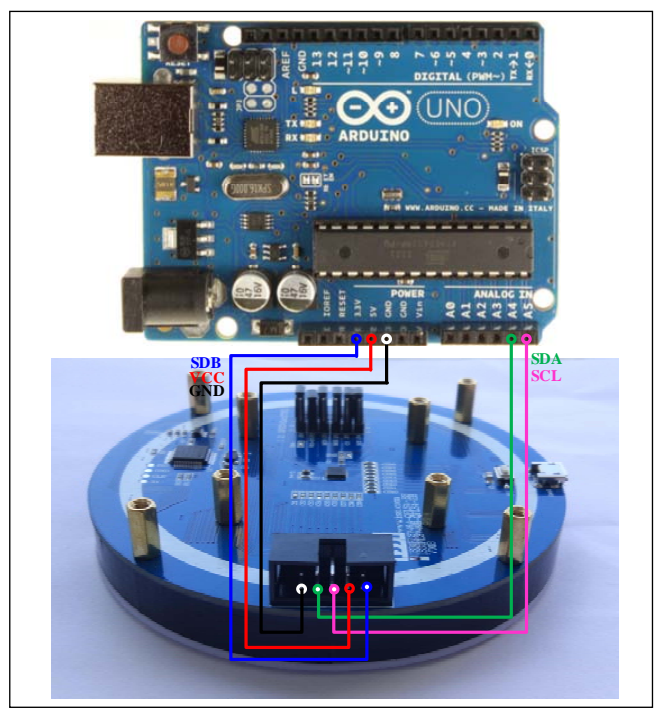

*Figure 2: Photo of Arduino UNO connected to Evaluation Board* 

The steps listed below are an example using the Arduino for external control.

The Arduino hardware consists of an Atmel microcontroller with a bootloader allowing quick firmware updates. First download the latest Arduino Integrated Development Environment IDE (1.6.12 or greater) from www.arduino.cc/en/Main/Software. Also download the Wire.h library from www.arduino.cc/en/reference/wire and verify that pgmspace.h is in the directory …program Files(x86)/Arduino/hardware/tools/avr/avr/include/avr /. Then download the latest IS31FL3746A test firmware (sketch) from the Lumissil website http://www.lumissil.com/products/led-driver/fxled.

- 1) Open JP6's jumper or move to Pin 2 and Pin 3(Pin 3 is floated).
- 2) Connect the 5 pins from Arduino board to TP4(Above Lumissil Logo):
	- a) Arduino GND to IS31FL3746A EVB GND.
	- b) Arduino 3.3V pin to IS31FL3746A EVB SDB.
	- c) Arduino SDA (A4) to IS31FL3746A EVB SCL.
	- d) Arduino SCL (A5) to IS31FL3746A EVB SDA.
	- e) If Arduino use 3.3V MCU VCC, connect 3.3V to IS31FL3746A EVB SDB, if Arduino use 5.0V MCU VCC, connect 5.0V to EVB SDB.

(Arduino UNO VCC is 5.0V, so SDB=5.0V)

- f) Arduino 5V pin to IS31FL3746A EVB VCC.
- 3) Use the test code in appendix I or download the test firmware (sketch) from the Lumissil website, a .txt file and copy the code to Arduino IDE, compile and upload to Arduino.
- 4) Run the Arduino code and the initial mode will change the RGB LED colors.

*Please refer to the datasheet to get more information about IS31FL3746A.* 

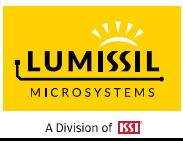

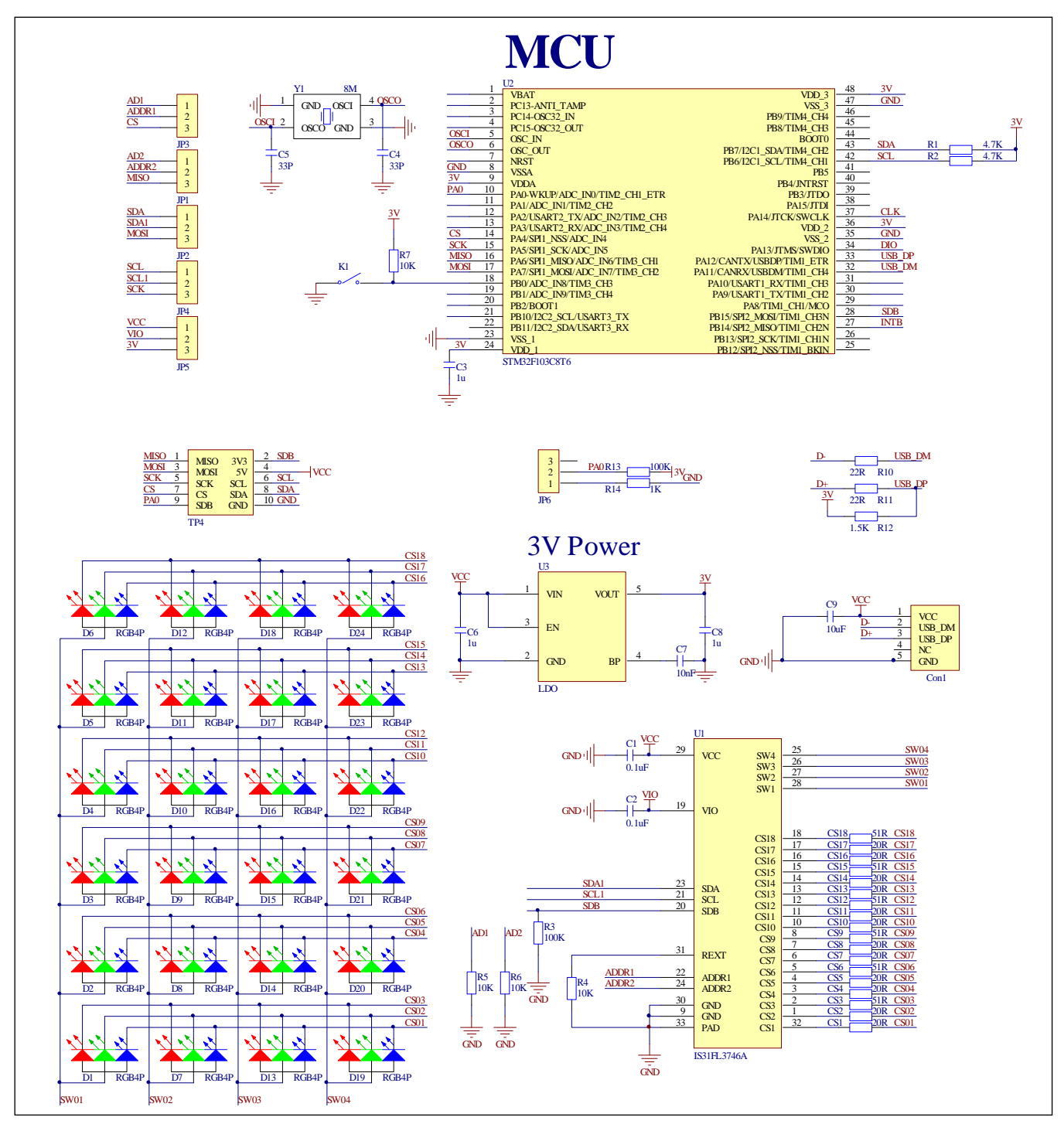

*Figure 3: IS31FL3746A Application Schematic* 

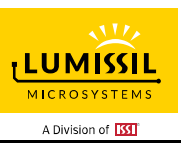

## **BILL OF MATERIALS**

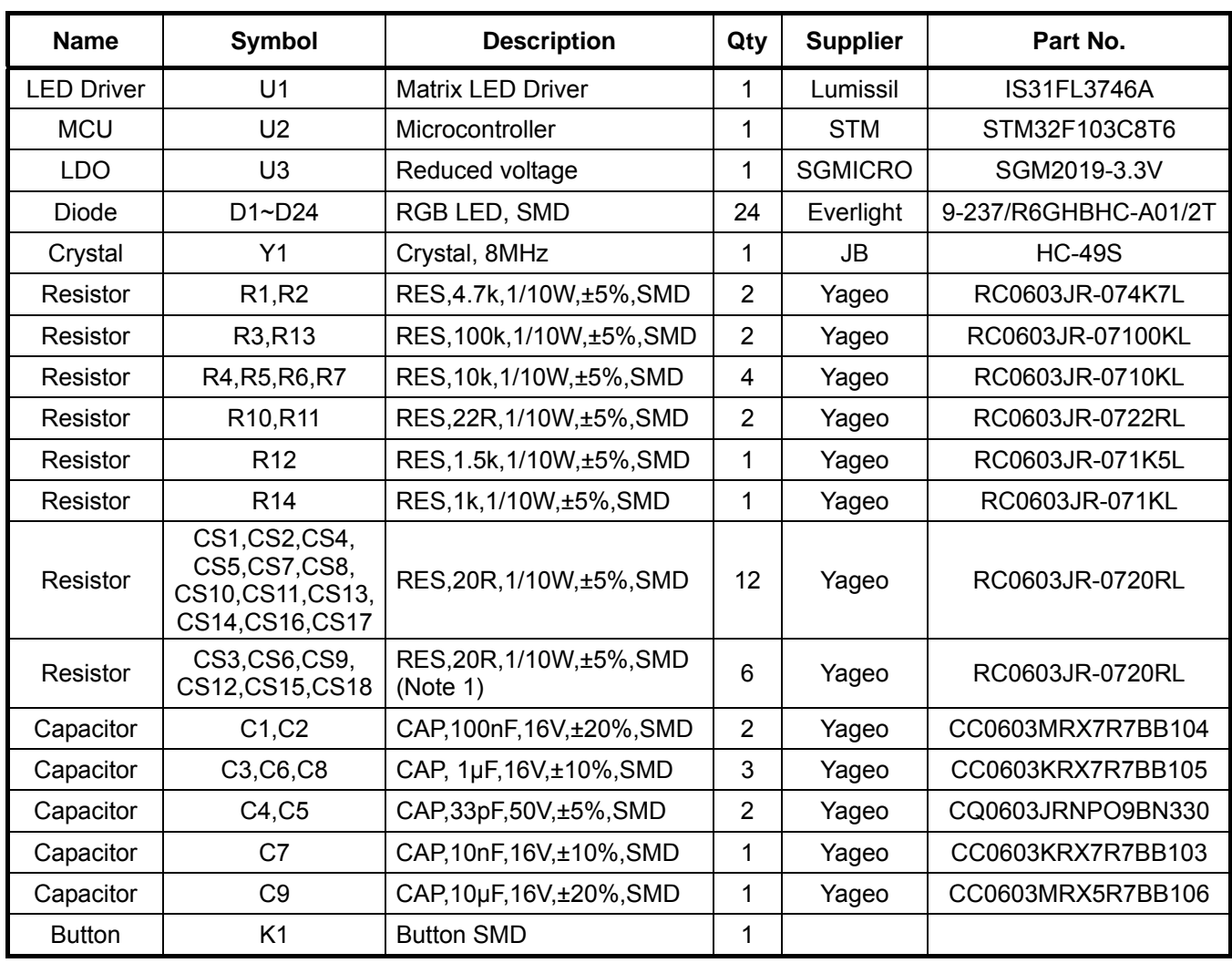

*Bill of Materials, refer to Figure 3 above.* 

*Note 1: The value of these resistors on the evaluation board is 20Ω. For PVCC=5V and red LED application, prefer 51Ω for these resistors as shown in datasheet Figure 1.* 

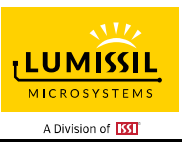

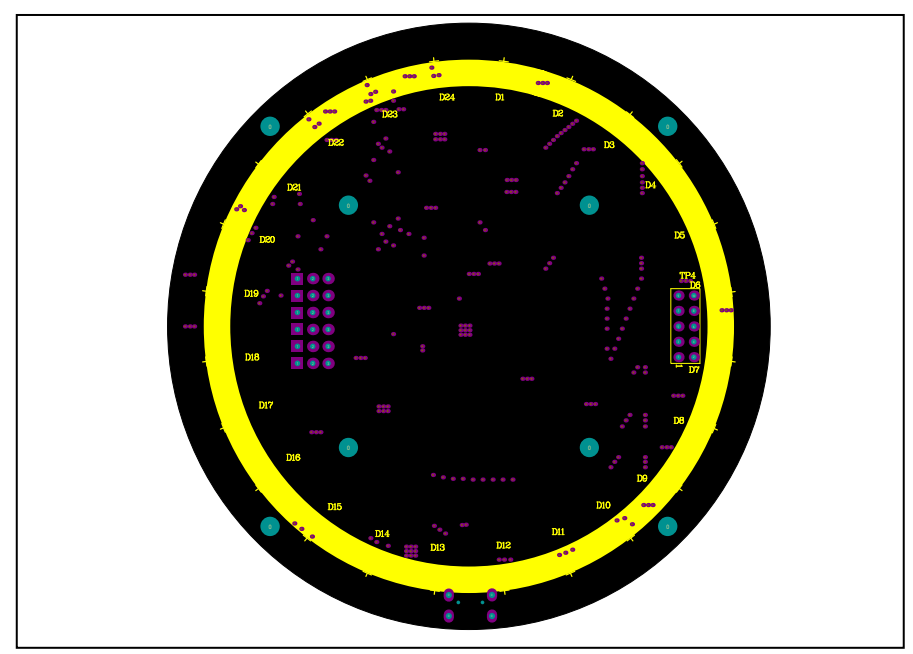

*Figure 5: Board Component Placement Guide - Top Layer* 

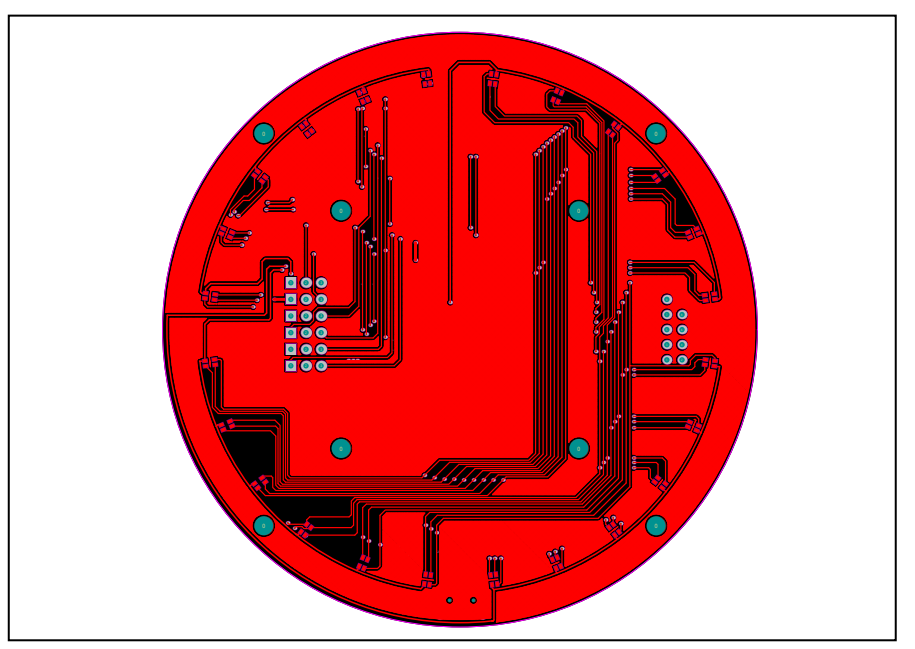

*Figure 6: Board PCB Layout - Top Layer*

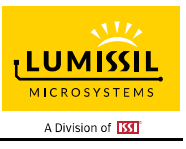

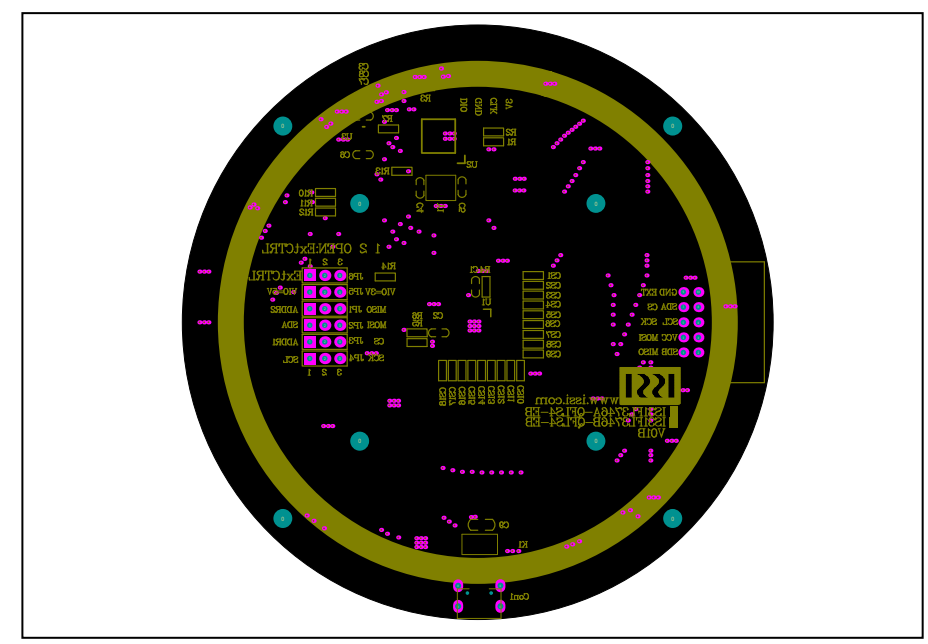

*Figure 7: Board Component Placement Guide - Bottom Layer* 

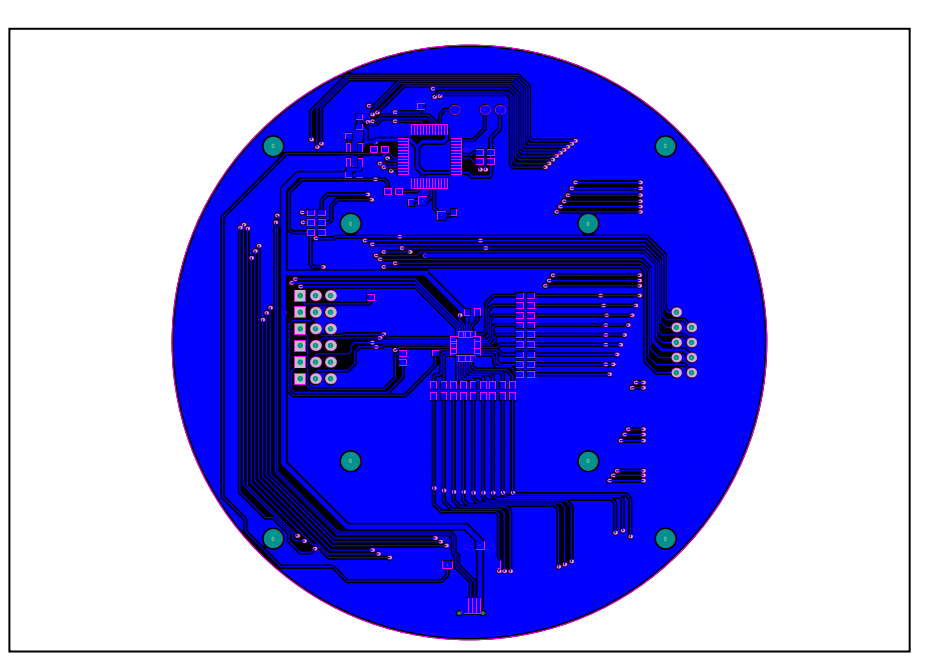

*Figure 8: Board PCB Layout - Bottom Layer* 

Copyright © 2019 Lumissil Microsystems. All rights reserved. Lumissil Microsystems reserves the right to make changes to this specification and its products at any time without notice. Lumissil Microsystems assumes no liability arising out of the application or use of any information, products or services described herein. Customers are advised to obtain the latest version of this device specification before relying on any published information and before placing orders for products.

Lumissil Microsystems does not recommend the use of any of its products in life support applications where the failure or malfunction of the product can reasonably be expected to cause failure of the life support system or to significantly affect its safety or effectiveness. Products are not authorized for use in such applications unless Lumissil Microsystems receives written assurance to its satisfaction, that:

a.) the risk of injury or damage has been minimized;

b.) the user assume all such risks; and

c.) potential liability of Lumissil Microsystems is adequately protected under the circumstances

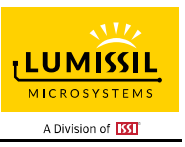

# **REVISION HISTORY**

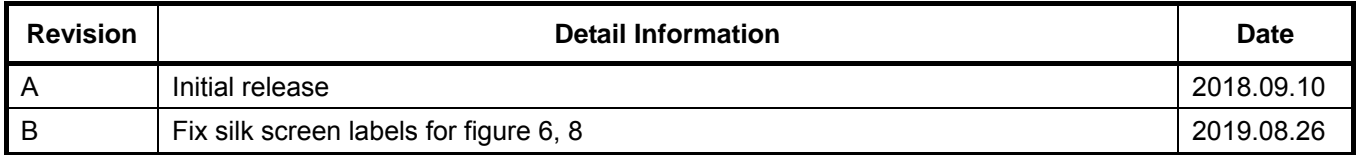

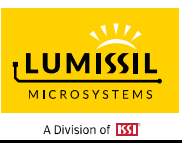

## **APPENDIX Ⅰ: IS31FL3746A Arduino Test Code V01A**

```
#include<Wire.h> 
#include<avr/pgmspace.h> 
#define Addr_GND_GND 0xC0 
void setup() { 
   // put your setup code here, to run once: 
   pinMode(13, OUTPUT);//ARDUINO BOARD LED control 
   Wire.begin(); 
   Wire.setClock(400000);//I2C 400kHz 
} 
byte PWM_Gamma64[64]= 
{ 
   0x00,0x01,0x02,0x03,0x04,0x05,0x06,0x07, 
   0x08,0x09,0x0b,0x0d,0x0f,0x11,0x13,0x16, 
   0x1a,0x1c,0x1d,0x1f,0x22,0x25,0x28,0x2e, 
   0x34,0x38,0x3c,0x40,0x44,0x48,0x4b,0x4f, 
   0x55,0x5a,0x5f,0x64,0x69,0x6d,0x72,0x77, 
   0x7d,0x80,0x88,0x8d,0x94,0x9a,0xa0,0xa7, 
   0xac,0xb0,0xb9,0xbf,0xc6,0xcb,0xcf,0xd6, 
   0xe1,0xe9,0xed,0xf1,0xf6,0xfa,0xfe,0xff 
}; 
void IS_IIC_WriteByte(uint8_t Dev_Add,uint8_t Reg_Add,uint8_t Reg_Dat)//writing an LED register 
{ 
  Wire.beginTransmission(Dev_Add/2);
   Wire.write(Reg_Add); // sends regaddress 
   Wire.write(Reg_Dat); // sends regaddress 
  Wire.endTransmission(); // stop transmitting
} 
void loop() { 
   // put your main code here, to run repeatedly: 
   mainloop(); 
} 
void Init3746A(void) 
{ 
   int i,j; 
 IS_IIC_WriteByte(Addr_GND_GND,0xfe,0xc5); 
 IS_IIC_WriteByte(Addr_GND_GND,0xfd,0x00);//page 0 
   for(i=0;i<0x48;i++) 
   { 
     IS_IIC_WriteByte(Addr_GND_GND,i,0);//PWM 
 } 
  IS_IIC_WriteByte(Addr_GND_GND,0xfe,0xc5);
   IS_IIC_WriteByte(Addr_GND_GND,0xfd,0x01);//page 1 
  for(i=1;i<0x48;i++) { 
     IS_IIC_WriteByte(Addr_GND_GND,i,0xff);//scaling 
   } 
   IS_IIC_WriteByte(Addr_GND_GND,0x52,0x70); 
   IS_IIC_WriteByte(Addr_GND_GND,0x51,0xFF);//GCC 
   IS_IIC_WriteByte(Addr_GND_GND,0x50,0x01);// 
} 
void mainloop(void)// 
{ 
   int i,j; 
   Init3746A(); 
   digitalWrite(13, LOW); // turn the ARDUINO BOARD LED on (HIGH is the voltage level) 
   while(1) 
   { 
     //BLUE 
    digitalWrite(13, HIGH); // turn the ARDUINO BOARD LED on (HIGH is the voltage level)
 IS_IIC_WriteByte(Addr_GND_GND,0xfe,0xc5); 
 IS_IIC_WriteByte(Addr_GND_GND,0xfd,0x00);//page 0 
    for(j=0; j<64; j++) {
```
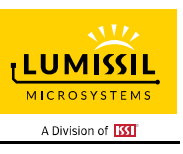

```
 for(i=1;i<0x48;i=i+3) 
       { 
         IS_IIC_WriteByte(Addr_GND_GND,i,PWM_Gamma64[j]);//PWM} 
      } 
 } 
      delay(500); 
    digitalWrite(13, LOW); // turn the ARDUINO BOARD LED OFF (HIGH is the voltage level)
     IS_IIC_WriteByte(Addr_GND_GND,0xfe,0xc5); 
     IS_IIC_WriteByte(Addr_GND_GND,0xfd,0x00);//page 0 
    for(j=63;j>=0;j-) { 
       for(i=1;i<0x48;i=i+3) 
       { 
         IS_IIC_WriteByte(Addr_GND_GND,i,PWM_Gamma64[j]);//PWM} 
      } 
 } 
     delay(500);
    //GREEN<br>digitalWrite(13, HIGH);
                            // turn the ARDUINO BOARD LED on (HIGH is the voltage level)
     IS_IIC_WriteByte(Addr_GND_GND,0xfe,0xc5); 
     IS_IIC_WriteByte(Addr_GND_GND,0xfd,0x00);//page 0 
    for(i=0; j<64; j++) { 
       for(i=2;i<0x48;i=i+3) 
       { 
        IS_IIC_WriteByte(Addr_GND_GND,i,PWM_Gamma64[j]);//PWM}
      } 
 } 
      delay(500); 
     digitalWrite(13, LOW); // turn the ARDUINO BOARD LED OFF (HIGH is the voltage level) 
 IS_IIC_WriteByte(Addr_GND_GND,0xfe,0xc5); 
 IS_IIC_WriteByte(Addr_GND_GND,0xfd,0x00);//page 0 
    for(j=63;j>=0;j-)
     { 
       for(i=2;i<0x48;i=i+3) 
       { 
         IS_IIC_WriteByte(Addr_GND_GND,i,PWM_Gamma64[j]);//PWM} 
       } 
 } 
      delay(500); 
     //RED 
     digitalWrite(13, HIGH); // turn the ARDUINO BOARD LED on (HIGH is the voltage level) 
     IS_IIC_WriteByte(Addr_GND_GND,0xfe,0xc5); 
     IS_IIC_WriteByte(Addr_GND_GND,0xfd,0x00);//page 0 
     for(j=0;j<64;j++) 
     { 
       for(i=3;i<0x49;i=i+3) 
       { 
         IS_IIC_WriteByte(Addr_GND_GND,i,PWM_Gamma64[j]);//PWM} 
      } 
      } 
      delay(500); 
     digitalWrite(13, LOW); // turn the ARDUINO BOARD LED OFF (HIGH is the voltage level) 
 IS_IIC_WriteByte(Addr_GND_GND,0xfe,0xc5); 
 IS_IIC_WriteByte(Addr_GND_GND,0xfd,0x00);//page 0 
    for(j=63;j>=0;j=)
     { 
       for(i=3;i<0x49;i=i+3) 
       { 
        IS_IIC_WriteByte(Addr_GND_GND,i,PWM_Gamma64[i]);//PWM}
      } 
      } 
      delay(500); 
    //WHITE<br>digitalWrite(13, HIGH);
                            \ell turn the ARDUINO BOARD LED on (HIGH is the voltage level)
     IS_IIC_WriteByte(Addr_GND_GND,0xfe,0xc5); 
     IS_IIC_WriteByte(Addr_GND_GND,0xfd,0x00);//page 0 
    for(j=0;j<64;j++)
```
Lumissil Microsystems – www.lumissil.com 9 **Rev. B, 08/26/2019**

}

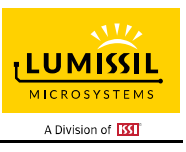

```
 { 
      for(i=1;i<0x49;i++) 
      { 
        IS_IIC_WriteByte(Addr_GND_GND,i,PWM_Gamma64[j]);//PWM} 
      } 
     } 
     delay(500); 
 digitalWrite(13, LOW); // turn the ARDUINO BOARD LED OFF (HIGH is the voltage level) 
 IS_IIC_WriteByte(Addr_GND_GND,0xfe,0xc5); 
 IS_IIC_WriteByte(Addr_GND_GND,0xfd,0x00);//page 0 
 for(j=63;j>=0;j--) 
    { 
      for(i=1;i<0x49;i++) 
      { 
        IS_IIC_WriteByte(Addr_GND_GND,i,PWM_Gamma64[j]);//PWM} 
 } 
 } 
     delay(500); 
  }
```